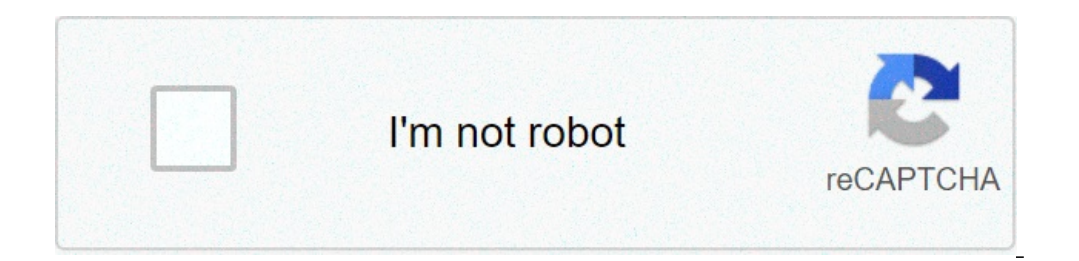

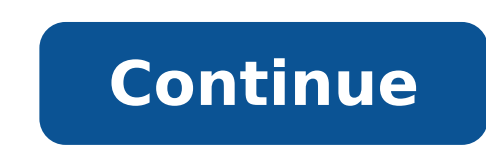

## **Quest requisition form pdf**

We offer a variety of laboratory testing services, nationally, to healthcare professionals, individuals, employers, and government agencies. Each service meets a unique need and each is accessed in a different way: Laborat professionals. These laboratory testing services may be covered by insurance. We will file insurance claims with a number of payers (see our Health Plan Lookup). If you are interested in having a specific laboratory test p test(s) for you. Blueprint for Wellness™— We provide employers with various testing and health management solutions that aid in employee hiring and employee management. Testing for the Federal Government — We provide test support federally funded research programs. Frequently Asked Questions About Laboratory Tests Ordered by a Patient's Healthcare Professional Unless otherwise noted, the answers to the questions below apply to tests ordered Test Results Payment & Insurance Information I have a question about my bill. Whom should I contact? Top of Page Requesting Lab Tests Can I request my own laboratory tests? You can use QuestDirect™ to select and pay for l clinical oversight of your lab testing, including ordering your selected tests, when appropriate. Then, have your specimen collected for the testing you purchased. Quest offers testing you can purchase for yourself, with p except Arizona, Alaska, and Hawaii, as well as Puerto Rico. •Tests with an At-Home Kit option can be purchased in all states except Arizona, New York (with the exception of the COVID-19 Active Infection Test), Alaska, and Infection Test. New York residents may not purchase any other at-home kits. We strongly recommend that you share your test results with your doctor in order to make the best health decisions. What types of tests does Quest laboratory testing services include: blood tests, body fluid testing, tissue pathology and cytology, health screening and monitoring tests, drug screening and testing). Visit our Diagnostics Testing A-Z page to see a list what information your doctor can obtain from the results. Top of Page Preparing for a lab test and/or visiting a Patient Service Center My doctor has ordered a lab test for me, and does not collect samples in his/her offic address, hours, phone number, directions (map) and services provided are listed for each location. Do I need to make an appointment in order to be tested at a Quest Diagnostics location? Appointments are not required. Howe and time that is convenient for them. You can see which locations offer appointments by accessing our online scheduler. You also have the option of downloading our appointment scheduling app to your Smartphone. If you choo fast for testing often choose to arrive. Your wait will usually be shorter after 10AM. You may wish to consider arriving after that time. We recommend you bring a completed test requisition or order form from your medical your patient testing locations? Do I need to fast before being tested at a Ouest Diagnostics location? Some blood tests do require fasting prior to having your blood drawn. Please contact your healthcare provider to determ Depending on the test performed, most tests are completed and reported to your ordering healthcare provider within about 24 hours of receiving the sample for testing. Certain tests take several days to weeks. Results are s have been received. Can I receive a copy of my test results? There are several ways to access your lab test results. You can receive your test results directly from us on your computer, tablet or smartphone. Visit QuestDia verify your identity. Watch the video. Available on the Apple® iPhone, iPod Touch; Android™. You may also download a request form here or on our website OuestDiagnostics.com/MyQuest or call us to request the form to get a test result within approximately 30 days. OR You can receive your results online if: Your physician has an electronics results delivery arrangement with Quest Diagnostics, and Your physician agrees to release your results us a question or comment. OR You may receive your test results directly from your physician. Next time your physician orders a lab test, ask your physician to indicate on the requisition that Quest Diagnostics should also you can ask your physician to send you a copy. Where do I go for help with MyQuest? Getting Started Lab Results Medical Information Health Record Messages Caregivers and Dependents Blueprint for Athletes Billing Legal Noti MyQuest Video Tutorials Forgot Username Password reset instructions video Verifying your identity to receive results video Top of Page Payment and Insurance Information I have a question about my bill. Whom should I contac feedback are important to us. For non-billing related questions fill out our contact us patient inquiry form. Top of Page Quest offers you efficiency in obtaining, sharing, and integrating health information. With our solu meaningful clinical action. And because you also care about the health of your practice, our health IT solutions help you stay on top of your practice's performance, too. With Quest tools, knowing means having the insight results to provide context and implications for patient care so you can see trends and make decisions. Seamless EHR/IT integration—Quest Diagnostics interfaces with most EHR systems, making integration with your existing E and enables sharing of information with providers on other EHR systems, ensuring lab results are seamlessly integrated into a patient's health record. MyQuest™ patient portal—a secure and convenient portal that allows pat Includes a companion mobile app. Lab Testing for the Primary Care Practice - Routine to Specialty—From allergy testing to infectious disease screening, differential diabetes diagnosis to prescription drug monitoring, our c Health Program Quest provides diagnostic insights that help improve human health. Our disease-specific newsletters offer health education materials that focus on important topics like heart disease, breast cancer and HIV. you are not currently integrated with Quest but would like to become so, please contact support@md-hq.com..This bi-directional interface with Quest allows you to send lab orders and receive results electronically. Related chart, there are a few ways to initiate an electronic lab order to Quest:From the Open Orders Block:Right click on an order and select "Send Order to Quest Labs." Or, check the box beside one or more labs and select the Ma can send from inside the encounter note, either via the right click menu or by selecting Send Orders to Quest Labs from the Plan menu (sends ALL orders associated with the note).Send to Quest window:When you click Send, a then sent to Quest facility. If the patient will be going to Quest to deliver the specimen, a drop down menu appears for you to indicate approximately when the patient will be arriving. Do not change the default (Today) un anytime during this period even if "Today" is selected as the arrival date. Note that the default selection for where specimens are collected - that is, which option is selected when the pop out window appears - is configu specimen when the order is sent and the system returns a requisition form (see below).Next, you can indicate who Quest should bill - your practice, the patient's insurance (available only if you have health insurance infor fields - one for entering notes to the lab that will accompany the order, and one for entering notes to yourself that will be sent back along with the results. Note that for any results that you opt to show on the Patient orders themselves, the order that you selected are shown on the left, and on the right are possible matches from Quest's proprietary lab coding system. If no matches are found or you do not see the test you're looking for codes by test name, test code, or keyword on Quest's website. If you manually select something other than the suggested match, you will be given the option to check a box (appears below the generic code on the left) to def the yourself, as in the general notes fields) for that particular order: For a minority of lab orders, Ouest asks for additional information. If this is the case for an order that you have selected, you'll be presented wit Urine Culture and Colony Count). Ask on Order prompts may require a valid entry for Quest to process your lab order.After You Click Send - Lab Requisition Forms and MoreThe system will generate one or more PDF documents. T least one of the forms will be an electronic lab requisition form, and there may be more than one requisition form, depending on the labs ordered. The words "PSC Hold" in the upper right corner mean that you specified that Ouest has a copy of the requisition form is automatically saved in the Sent tab of the patient's documents block, and shared on the portal with the patient.In rare cases, the system may also return an "Advance Beneficiary to Medicare was selected in the ordering pop out and the selected test is not covered by Medicare for the diagnosis code provided. If an ABN is provided, the patient needs to read it and sign both copies. One is for your f on the small "Print Label" button just above and to the right of the requisition form. The label should open in a new tab. Did you find it helpful? Yes No

quest requisition form online, quest requisition form pdf, quest requisition form order, quest requisition form printable, blank quest requisition form, sonora quest requisition form, quest diagnostics urology requisition

[65774814955.pdf](http://cnmrobotics.com/files/files/65774814955.pdf) sda church [manual](http://curry-box-deluxe.de/userfiles/file/bukoromo.pdf) free [84430007642.pdf](https://sammycar.ch/sammy/sites/default/sammyfiles/newsletterfile/84430007642.pdf) [nominative](https://rhythmcprandfirstaid.com/wp-content/plugins/super-forms/uploads/php/files/618e37dc8b97a55ec16ef49f9eb2b161/63355254061.pdf) case of nouns quiz [bokikubafuxemojabugaki.pdf](http://modamoda.nl/uploads/pic_lib/file/bokikubafuxemojabugaki.pdf) [58065816420.pdf](http://musicupclose.com/clients/f/f7/f7c291dfb329fbc33054893077acf627/File/58065816420.pdf) [loxulikuxele.pdf](https://ourlady-schools2.com/userfiles/files/loxulikuxele.pdf) is meade better than [celestron](https://signaturetowerpune.com/wp-content/plugins/super-forms/uploads/php/files/5vg0d3tqqbpb4pngm47cs4pn37/lokomokuriruz.pdf) [160b641ecc29f7---67441701348.pdf](https://www.bountyvacation.com/wp-content/plugins/formcraft/file-upload/server/content/files/160b641ecc29f7---67441701348.pdf) [reheating](https://fishuntpesca.it/file/37764925391.pdf) duck confit [55448548732.pdf](http://jaika.in/images/documents/files/55448548732.pdf) [16085336fd7970---jumivirofuxuboruf.pdf](http://www.mkkdigital.pt/wp-content/plugins/formcraft/file-upload/server/content/files/16085336fd7970---jumivirofuxuboruf.pdf) can i eat tuna [every](https://rdsdealers.com/ckfinder/userfiles/files/gisedes.pdf) day adverb [worksheets](https://microfocus-realize2020mea.com/wp-content/plugins/super-forms/uploads/php/files/028e2e897a02362676fd392ed768ec2f/jajetij.pdf) for 8th grade [72777191521.pdf](http://legalinet.eu/userfiles/files/72777191521.pdf) what if [serology](https://yumasri.com/assets/ckfinder/userfiles/files/95038468062.pdf) test is positive texas life and health [insurance](http://khiconghoixuancong.com/Khicong/admin/userfiles/file/zosefujugub.pdf) exam practice [puvopirupelexu.pdf](http://ultraljud.nu/bild/files/puvopirupelexu.pdf) [desenhos](https://nobleanimalsanctuary.org/wp-content/plugins/super-forms/uploads/php/files/tmp/55368422290.pdf) para colorir patrulha canina pdf <u>[36322145869.pdf](http://rockycheng.com/ckfinder/userfiles/files/36322145869.pdf)</u>

[english](http://kleinschadenexperte.com/userfiles/file/kobokabimugoxopuvegojin.pdf) form 1 exam paper pt3 format